# **BAB III METODE PENELITIAN**

#### **3.1 Desain Penelitian**

Desain penelitian merupakan sebuah rancangan kegiatan yang dijadikan pedoman atau acuan bagi seorang peneliti dalam melakukan penelitian agar penelitian yang dilakukan menjadi terstruktur dan jelas. Hal ini sejalan dengan pendapat Sugiyono (2018, hlm. 37) yang mengemukakan bahwa "desain penelitian harus spesifik, jelas dan rinci, ditentukan secara mantap sejak awal, menjadi pegangan langkah demi langkah". Lebih lanjut, Sukardi (2015, hlm. 27) menyebutkan bahwa "desain penelitian adalah semua proses (persiapan, pelaksanaan, dan penulisan laporan) yang diperlukan peneliti untuk memecahkan permasalahan dalam penelitian".

Dalam penelitian ini, desain penelitian yang digunakan adalah desain penelitian survei (eksplanatori). Menurut Sugiyono (2018, hlm. 6), desain penelitian survei (eksplanatori) digunakan untuk mendapatkan data dari tempat tertentu yang alamiah, tetapi peneliti melakukan perlakuan dalam pengumpulan data seperti melalui penyebaran kuisioner, melakukan tes, wawancara dan sebagainya. Lebih lanjut, Sugiyono (2018, hlm. 107) menyebutkan bahwa "*explanatory research* merupakan penelitian yang menjelaskan posisi variabelvariabel yang diteliti dalam sebuah penelitian. Tujuan dari *explanatory research*  adalah untuk menguji keterkaitan antara beberapa variabel melalui pengujian beberapa hipotesis".

Pada dasarnya, desain penelitian survei ini bersifat deduktif karena menggunakan teori untuk memberi jawaban terkait rumusan masalah hingga akhirnya terbentuklah hipotesis. Alasan utama penulis menggunakan desain penelitian eksplanatori ialah untuk menguji hipotesis yang telah diajukan, kemudian diharapkan dari penelitian ini mampu menjelaskan hubungan dan pengaruh antara variabel bebas dengan variabel terikat yang tercantum dalam hipotesis. Hubungan sebab akibat dalam penelitian ini adalah mengungkapkan pengaruh stres kerja pegawai terhadap kinerja pegawai di Balai Pengembangan Kompetensi PUPR Wilayah IV Bandung. Suharsimi Arikunto (2016, hlm 22) menyebutkan bahwa,

terdapat beberapa langkah penelitian diantaranya: (1) Memilih masalah; (2) Studi pendahuluan; (3) Merumuskan masalah; (4) Merumuskan anggapan dasar; (5) Merumuskan hipotesis; (6) Memilih pendekatan; (7) Menentukan variabel dan sumber data; (8) Menentukan dan menyusun instrumen; (9) Mengumpulkan data; (10) Analisis data; (11) Menarik kesimpulan; dan (12) Menulis laporan.

Adapun desain penelitian yang telah dirangkai penulis untuk menggambarkan tahapan dalam pelaksanaan penelitian ini, yaitu sebagai berikut:

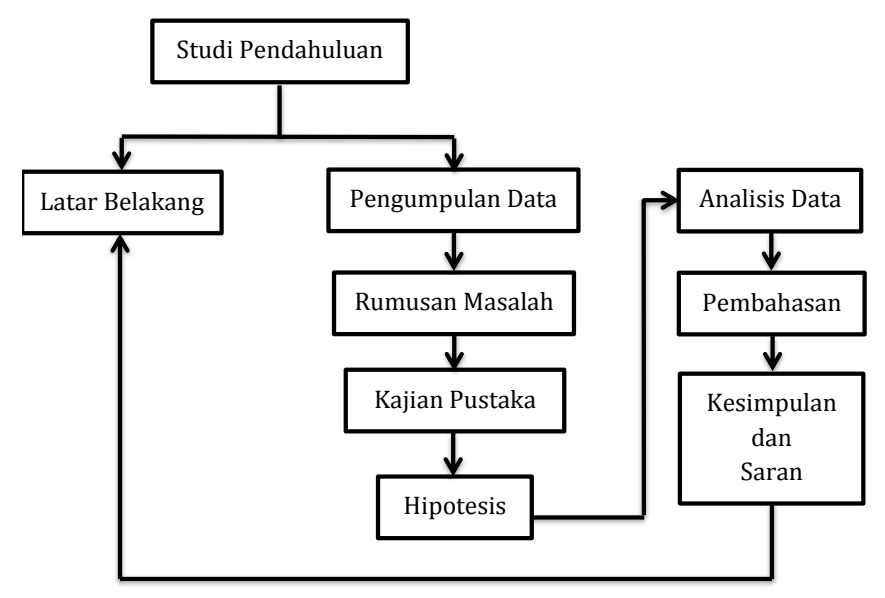

**Gambar 3. 1** Desain Penelitian **Gambar 3. 1** *Desain Penelitian*

Desain penelitian berawal dari peneliti melakukan studi pendahuluan melalui wawancara, observasi dan studi dokumentasi. Selanjutnya, peneliti menyusun latar belakang yang berisi masalah yang telah ditemukan dari hasil studi pendahuluan. Kemudian, peneliti mengumpulkan data terkait masalah yang akan dibahas. Lalu, peneliti merumuskan masalah, menyusun kajian pustaka yang sesuai dan merumuskan hipotesis. Untuk membuktikan hipotesis yang telah disusun, peneliti melakukan analisis data melalui data yang didapat dari hasil kuisioner yang telah dilakukan dengan pihak terkait. Setelah mendapatkan hasil data yang telah diolah, peneliti menulis pembahasan terkait masalah yang telah diteliti dan membuat kesimpulan serta saran yang ditujukan kepada lembaga terkait yang dalam penyusunannya dihubungkan dengan latar belakang penelitian.

## **3.1.1 Metode Penelitian**

Metode penelitian diartikan sebagai cara kerja yang digunakan peneliti dalam hal mengumpulkan serta mengolah data sehingga data yang dihasilkan dapat digunakan untuk menyelesaikan permasalahan yang diteliti. Sebagaimana yang dikatakan oleh Sugiyono (2018, hlm. 2) bahwa "metode penelitian pada dasarnya merupakan cara ilmiah untuk mendapatkan data dengan tujuan dan kegunaan tertentu".

Metode penelitian yang digunakan dalam penelitian ini adalah metode deskriptif. Sugiyono (2018, hlm. 147), mengatakan bahwa "metode deskriptif adalah metode yang digunakan untuk menganalisis data dengan cara mendeskripsikan atau menggambarkan data yang telah terkumpul sebagaimana adanya tanpa bermaksud membuat kesimpulan yang berlaku untuk umum atau generalisasi". Melalui pendapat tersebut, dapat diketahui bahwa metode deskriptif merupakan metode penelitian yang dalam proses pengumpulan datanya memungkinkan peneliti untuk dapat mendeskripsikan, menjelaskan serta memvalidasi fenomena sosial yang menjadi objek penelitian.

Selain itu, menurut Sugiyono (2018, hlm. 35) suatu penelitian disebut sebagai penelitian deskriptif apabila terdapat rumusan masalah yang berkenaan dengan pertanyaan terhadap keberadaan variabel mandiri atau variabel yang berdiri sendiri, dan peneliti tidak membuat perbandingan variabel yang lain.

Penulis menggunakan metode deskriptif karena penulis ingin meneliti permasalahan yang terjadi saat ini di Balai Pengembangan Kompetensi PUPR Wilayah IV Bandung khususnya terkait pengaruh stres kerja terhadap kinerja pegawai. Oleh sebab itu, metode deskriptif tepat untuk digunakan karena sesuai dengan pendapat Nazir (2011, hlm. 63) yang mengemukakan bahwa "penelitian/metode deskriptif adalah metode dalam pencarian fakta status sekelompok manusia, suatu objek, suatu kondisi, suatu sistem pemikiran ataupun suatu peristiwa pada masa sekarang".

Kemudian, untuk menganalisis data peneliti menggunakan statistik deskriptif yang menjadikan data menjadi jelas dan lebih mudah dipahami, yang dilihat dari nilai rata-rata (*mean*), maksimum, minimum dan standar deviasi. Selain itu, peneliti akan melakukan uji validitas, uji reliabilitas, uji normalitas dan

uji hipotesis melalui analisis koefisien korelasi, uji koefisien determinasi, uji signifikansi koefisien korelasi serta analisis regresi linier sederhana.

## **3.1.2 Pendekatan Penelitian**

Dalam penelitian ini, penulis menggunakan pendekatan kuantitatif karena pendekatan ini lebih mengedepankan nilai matematis yang terencana sehingga memiliki tingkat keakuratan dalam memecahkan suatu persoalan. Menurut Sugiyono (2019, hlm. 16), "metode penelitian kuantitatif diartikan sebagai metode penelitian yang berlandaskan pada filsafat positivisme, digunakan untuk meneliti pada populasi atau sampel tertentu, pengumpulan data menggunakan instrumen penelitian, analisis data bersifat kuantitatif/statistik, dengan tujuan untuk menguji hipotesis yang telah disiapkan".

Seperti yang telah diketahui, bahwa permasalahan yang diangkat dan diteliti dalam penelitian ini yaitu berkaitan dengan hubungan dua variabel, maka metode yang tepat digunakan dalam penelitian ini adalah metode deskriptif dengan pendekatan kuantitatif dimana penggambaran data-data yang diperoleh benar-benar aktual yang disajikan dalam bentuk angka-angka sebagai hasil penelitian yang dilakukan terhadap populasi ataupun sampel penelitian. Maka dari itu, metode deskriptif dengan pendekatan kuantitatif dirasa tepat untuk dijadikan pilihan karena sebagaimana yang diungkapkan Sugiyono (2014, hlm. 12) bahwa "metode penelitian deskriptif dengan pendekatan kuantitatif digunakan apabila bertujuan untuk mendeskripsikan atau menjelaskan suatu peristiwa atau suatu kejadian yang terjadi pada saat sekarang dalam bentuk angka yang bermakna".

## **3.2 Definisi Operasional**

Untuk menghindari kesalahpahaman pembaca, maka berikut diuraikan definisi operasional dari judul yang telah dipilih :

1. Stres Kerja

Handoko (2016, hlm. 200) menyatakan bahwa "stres merupakan suatu kondisi ketegangan yang mempengaruhi emosi, proses berpikir dan kondisi seseorang. Hasilnya stres yang terlalu berlebihan dapat mengancam kemampuan seseorang untuk menghadapi lingkungan yang akhirnya dapat mengganggu pelaksanaan tugas-tugasnya, berarti mengganggu prestasi kerjanya". Kemudian, Rivai (2015, hlm. 724) menyatakan bahwa "stres kerja adalah suatu kondisi ketegangan yang menciptakan adanya ketidakseimbangan fisik dan psikis, yang mempengaruhi emosi, proses berpikir, dan kondisi seorang karyawan".

Berdasarkan uraian diatas, maka penulis dapat menyimpulkan bahwa stres kerja adalah sebuah perasaan tertekan yang dialami oleh seseorang karena beban yang diberikan kepadanya melebihi kapasitas atau kemampuan dirinya yang jika dibiarkan akan mengganggu ia baik dari segi psikologis, fisiologis maupun perilaku.

2. Kinerja Pegawai

Menurut Afandi (2018, hlm. 83), ia menjelaskan bahwa "kinerja merupakan hasil kerja yang dapat dicapai seseorang atau sekelompok orang dalam suatu perusahaan sesuai dengan wewenang dan tanggung jawab masing-masing dalam upaya pencapaian tujuan organisasi secara legal, tidak melanggar hukum dan tidak bertentangan dengan moral dan etika". Kemudian, Mangkunegara (2017, hlm. 9) mengemukakan bahwa kinerja pegawai merupakan hasil kerja yang dicapai seorang pegawai, baik secara kualitas maupun kuantitas dalam menjalankan tugas sesuai dengan tanggung jawab yang telah diberikan kepadanya.

Berdasarkan uraian di atas, maka penulis dapat menyimpulkan bahwa kinerja adalah ukuran terkait sejauh mana pekerjaan yang telah diselesaikan seseorang baik secara kuantitas maupun kualitas dengan mengedepankan kemampuan, potensi, dan kompetensi yang dimiliki sesuai dengan tugas pokok dan fungsinya sehingga tujuan organisasi dapat segera tercapai.

#### **3.3 Lokasi Penelitian**

Lokasi dalam penelitian ini dilakukan di Balai Pengembangan Kompetensi PUPR Wilayah IV Bandung, yang bertempat di Jl. Jawa No. 08-10 Bandung. Berdasarkan Peraturan Menteri Pekerjaan Umum dan Perumahan Rakyat Nomor 20/PRT/M/2016 Tentang Organisasi dan Tata Kerja Unit Pelaksana Teknis Di Kementerian Pekerjaan Umum dan Perumahan Rakyat, dijelaskan bahwa,

Balai Pengembangan Kompetensi PUPR Wilayah IV Bandung merupakan salah satu dari sembilan Balai Diklat PU wilayah yang berada di bawah dan bertanggung jawab kepada Badan Pengembangan Sumber Daya

Manusia Kementerian Pekerjaan Umum dan Perumahan Rakyat dengan wilayah kerja meliputi Provinsi Jawa Barat (selain Kota Bogor, Kota Depok, Kota Bekasi, serta Kabupaten Bekasi) dan Provinsi Banten (selain Kota Tangerang, Kabupaten Tangerang, serta Kota Tangerang Selatan).

Balai Pengembangan Kompetensi PUPR Wilayah IV Bandung memiliki tugas utama untuk memberikan pelayanan dalam bidang pendidikan dan pelatihan bagi aparatur Kementerian Pekerjaan Umum dan Perumahan Rakyat Provinsi Jawa Barat.

#### **3.4 Populasi dan Sampel Penelitian**

#### **3.4.1 Populasi Penelitian**

Sugiyono (2018, hlm. 80) mengemukakan bahwa "populasi merupakan wilayah generalisasi yang terdiri atas objek atau subjek yang mempunyai kualittas dan karakteristik tertentu yang ditetapkan peneliti untuk dipelajari dan kemudian ditarik kesimpulannya".

Populasi dalam penelitian ini difokuskan kepada pegawai Seksi Penyelenggaraan, serta Subbagian Umum Dan Tata Usaha di Balai Pengembangan Kompetensi PUPR Wilayah IV Bandung dengan total 45 orang yang terdiri dari 20 orang berstatus sebagai PNS dan 25 orang berstatus sebagai non PNS yang dapat digambarkan sebagai berikut:

| Unit Kerja                    | <b>PNS</b> | Non-PNS | Jumlah |
|-------------------------------|------------|---------|--------|
| Seksi Penyelenggaraan         |            |         |        |
| Subbagian Umum dan Tata Usaha | 17         | 20      | 37     |
| <b>Total Populasi</b>         |            |         |        |

**Tabel 3. 1** *Jumlah Populasi Penelitian*

*(Sumber : Data Umum dan Tata Usaha BAPEKOM PUPR Wilayah IV Bandung, 2021)*

#### **3.4.2 Sampel Penelitian**

Menurut Sugiyono (2018, hlm. 118), disebutkan bahwa "sampel merupakan bagian dari jumlah dan karakteristik yang dimiliki oleh populasi tersebut". Sedangkan menurut Arikunto (2019, hlm. 109), "sampel adalah sebagian atau wakil dari populasi yang akan diteliti". Pada dasarnya sampel merupakan bagian dari populasi yang ada, sehingga untuk pengambilan sampel harus menggunakan cara tertentu yang didasarkan oleh pertimbanganpertimbangan yang ada.

Sebagai langkah awal untuk mempermudah penentuan estimasi besar sampel, peneliti menggunakan rumus Issac dan Michael sebagai berikut:

$$
s = \frac{\lambda^2 \, . \, N. \, P. \, Q}{d^2 \, (N-1) + \lambda^2. \, P. \, Q}
$$

Keterangan:

s : Jumlah sampel

- $\lambda^2$ : Chi Kuadrat yang harganya tergantung derajat kebebasan dan tingkat kesalahan (1%, 5% atau 10%). Untuk derajat kebebasan yaitu 1 dan tingkat kesalahan yang dipilih peneliti yaitu 5% harga dengan Chi Kuadrat = 3,481 (berdasarkan Tabel Chi Kuadrat)
- N : Jumlah populasi
- P : Peluang Benar (0,5)
- $Q :$  Peluang Salah  $(0,5)$
- d : Perbedaan antara rata-rata sampel dengan rata-rata populasi. Perbedaan bias 0,01; 0,05; dan 0,1. Dalam hal ini peneliti
	- memilih 0,05.

Jika disubstitusikan dengan data yang didapat peneliti, maka perhitungannya dapat diuraikan sebagai berikut:

$$
s = \frac{3,481 \times 45 \times 0,5 \times 0,5}{(0,05)^2 \times (45-1) + 3,481 \times 0,5 \times 0,5}
$$

$$
s = \frac{39,16125}{0,11 + 0,87025}
$$

 $s = 39.9502678$  dibulatkan menjadi 40.

Selain menggunakan rumus di atas, maka dapat pula secara langsung melihat ke tabel Issac dan Michael dengan tingkat kesalahan 5% yang diketahui bahwa jika populasi berjumlah 45 orang, maka jumlah sampelnya adalah 40 orang. Dengan demikian, masing-masing sampel untuk setiap unit kerja harus proporsional sesuai dengan populasi.

## **3.4.2.1 Teknik** *Sampling*

Teknik *sampling* merupakan teknik yang digunakan untuk pengambilan sampel. Dalam penelitian ini, teknik sampel yang digunakan adalah teknik *Non-Probability Sampling* yang diartikan oleh Sugiyono (2018, hlm. 136) sebagai teknik pengambilan sampel yang tidak memberikan peluang yang sama bagi setiap unsur atau anggota populasi untuk dipilih menjadi sampel.

Teknik Non-*Probability Sampling* yang digunakan adalah teknik *proportional sampling.* Menurut Sugiyono (2018, hlm. 118), *proportional sampling* dilakukan apabila populasi memiliki unsur yang heterogen dan berstrata proporsional. Berikut rumus alokasi proporsional menurut Sugiyono (2007, hlm 68) yang dapat digunakan untuk menentukan jumlah sampel berdasarkan unit kerja dan status kepegawaian:

$$
n=\frac{X}{N}\times N_1
$$

Keterangan :

- n : Jumlah sampel yang diinginkan berdasarkan stratum
- X : Jumlah populasi menurut stratum
- N : Jumlah populasi secara keseluruhan
- $N_1$  : Jumlah sampel yang telah ditentukan

Berdasarkan rumus di atas, maka sampel per unit kerja dapat dijabarkan sebagai berikut:

| No. | Unit Kerja                    | Jumlah<br>Populasi | Jumlah Sampel $(N_1)$                   |
|-----|-------------------------------|--------------------|-----------------------------------------|
|     | Seksi Penyelenggaraan         | 8                  | $N_1 = \frac{8}{45} x 40 = 7,11 = 7$    |
|     | Subbagian Umum dan Tata Usaha | 37                 | $N_1 = \frac{37}{45} x 40 = 32,88 = 33$ |

**Tabel 3. 2** *Perhitungan Ukuran Sampel Proporsional Berdasarkan Unit Kerja*

Melihat perhitungan pada *Tabel 3.2*, maka dapat diketahui bahwa jumlah sampel yang dibutuhkan dalam penelitian ini berjumlah 40 orang yang melibatkan 7 orang pegawai dari Seksi Penyelenggaraan dan 33 orang pegawai dari Subbagian Umum dan Tata Usaha. Kemudian, untuk sampel berdasarkan status kepegawaian dapat diuraikan sebagai berikut:

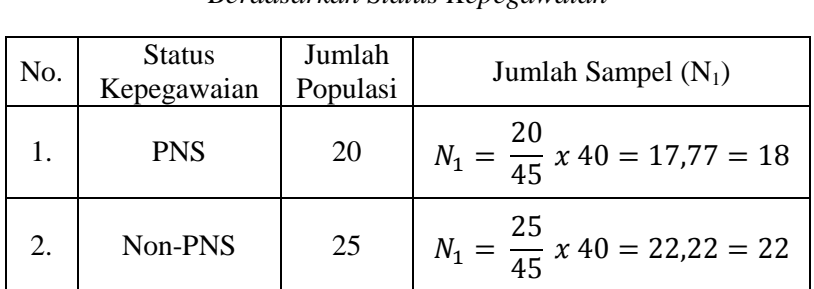

**Tabel 3. 3** *Perhitungan Ukuran Sampel Proporsional Berdasarkan Status Kepegawaian*

Berdasarkan perhitungan pada *Tabel 3.3*, jumlah sampel yang dibutuhkan dalam penelitian ini melibatkan 18 pegawai PNS dan 22 pegawai Non-PNS yang berasal dari Seksi Penyelenggaraan dan Subbagian Umum dan Tata Usaha di Balai Pengembangan Kompetensi PUPR Wilayah IV Bandung dengan total 40 pegawai.

Untuk memperjelas pembagian sampel secara proporsional berdasarkan unit kerja dan status kepegawaian, maka pembagian sampel dapat digambarkan dalam tabel sebagai berikut:

**Tabel 3. 4** *Jumlah Sampel Proporsional Berdasarkan Unit Kerja dan Status Kepegawaian*

| <b>Status</b>       | Seksi           | Subbagian           | Jumlah |
|---------------------|-----------------|---------------------|--------|
| Kepegawaian         | Penyelenggaraan | Umum dan Tata Usaha |        |
| <b>PNS</b>          |                 |                     |        |
| Non PNS             |                 |                     | 22     |
| <b>Total Sampel</b> |                 |                     |        |

Berdasarkan *Tabel 3.4*, peneliti merumuskan bahwa sampel penelitian melibatkan 7 pegawai dari Seksi Penyelenggaraan dengan status kepegawaian 3 orang PNS dan 4 orang Non-PNS, serta 33 pegawai dari Subbagian Umum dan Tata Usaha dengan status kepegawaian 15 orang PNS dan 18 orang Non-PNS. Dari pembagian tersebut, maka dapat diketahui bahwa jumlah PNS berdasarkan status kepegawaiannya terdiri dari 18 orang PNS dan 22 orang Non-PNS, yang jika ditotalkan akan berjumlah 40 pegawai.

## **3.5 Instrumen Penelitian**

Menurut Sugiyono (2018, hlm. 148), "instrumen penelitian adalah suatu alat ukur yang digunakan untuk mengukur fenomena alam atau sosial yang diamati". Instrumen penelitian ini bertujuan untuk memperoleh data yang diinginkan untuk menjawab permasalahan yang akan diteliti dalam penelitian.

Dalam penelitian ini, instrumen penelitian yang digunakan berupa kuesioner atau angket. Menurut Sugiyono (2018, hlm. 142), "angket (kuesioner) adalah teknik pengumpulan data yang dilakukan dengan cara memberi seperangkat pertanyaan atau pernyataan tertulis kepada responden untuk dijawabnya". Penyusunan instrumen penelitian ini didasarkan pada landasan teori terkait variabel serta permasalahan yang diteliti. Kemudian, untuk mengetahui kelayakan instrumen penelitian yang akan digunakan dalam proses penelitian dapat dilakukan melalui uji validitas dan uji reliabilitas.

#### **3.5.1 Teknik Pengumpulan Data**

Tujuan dari penelitian adalah mengumpulkan data. Oleh sebab itu, teknik pengumpulan data merupakan langkah utama yang diperlukan dalam penelitian. Dalam penelitian ini, peneliti menggunakan angket (kuesioner) sebagai instrumen utama penelitian. Menurut Sugiyono (2018, hlm. 142), "angket (kuesioner) adalah teknik pengumpulan data yang dilakukan dengan cara memberi seperangkat pertanyaan atau pernyataan tertulis kepada responden untuk dijawabnya".

Tujuan peneliti menyebar angket adalah untuk mencari informasi yang lengkap mengenai suatu masalah dan responden pun tidak merasa khawatir apabila responden memberikan jawaban yang tidak sesuai dengan kenyataan dalam pengisian daftar pertanyaan. Jenis angket yang digunakan adalah angket tertutup (berstruktur) yang disajikan dalam bentuk sedemikian rupa sehingga responden diminta untuk memilih salah satu jawaban yang sesuai dengan karakteristik dirinya dengan cara memberikan tanda silang (x) atau tanda *checklist*  $(\checkmark)$ .

#### **3.5.2 Variabel Penelitian**

Menurut Sugiyono (2018, hlm. 60), "variabel penelitian adalah segala sesuatu yang berbentuk apa saja yang ditetapkan oleh peneliti untuk dipelajari sehingga diperoleh informasi tentang hal tersebut, kemudian ditarik

kesimpulannya". Berdasarkan rumusan masalah dan hipotesis penelitian, maka dalam penelitian ini terdapat 2 variabel yaitu variabel bebas (variabel independen) dan variabel terikat (variabel dependen).

Menurut Sugiyono (2018, hlm. 57), disebutkan bahwa "variabel bebas adalah variabel yang mempengaruhi atau menjadi sebab perubahannya atau timbulnya variabel terikat (dependen). Kemudian, variabel terikat merupakan variabel yang dipengaruhi atau yang menjadi akibat karena adanya variabel bebas". Dalam penelitian ini, yang menjadi variabel bebas (variabel X) adalah stres kerja dan yang menjadi variabel terikat (variabel Y) adalah kinerja pegawai.

# **3.5.3 Skala Pengukuran Variabel**

Instrumen penelitian yang digunakan dalam penelitian ini adalah angket. Setiap angket memiliki skala yang digunakan untuk mengukur variabel yang telah ditentukan. Untuk mengukur tingkat stres kerja pegawai di Balai Pengembangan Kompetensi PUPR Wilayah IV Bandung, skala yang digunakan oleh peneliti adalah *skala likert*.

*Skala likert* merupakan metode skala yang mengukur tanggapan positif dan negatif terhadap suatu pernyataan. Menurut Sugiyono (2018, hlm. 93), "*skala likert* digunakan untuk mengukur sikap, pendapat, dan persepsi seseorang atau kelompok orang tentang fenomena sosial. Kuesioner atau angket tersebut menggunakan *skala likert* dengan bentuk *checklist"*.

Dengan skala ini, variabel yang diteliti akan dijabarkan menjadi indikator variabel. Setelah itu, indikator tersebut dijadikan titik tolak untuk menyusun itemitem instrumen yang dapat berupa pertanyaan atau pernyataan.

Terdapat empat alternatif jawaban yang digunakan dalam penelitian ini yaitu Sangat Setuju (SS), Setuju (S), Tidak Setuju (TS), dan Sangat Tidak Setuju (STS). Alasan peneliti menggunakan empat alternatif jawaban yaitu agar jawaban yang diberikan oleh responden lebih tegas pada kategori positif atau negatif dan tidak menggunakan jawaban netral. Adapun alternatif jawaban yang diajukan kepada responden dengan menggunakan *skala likert* yang dapat diuraikan sebagai berikut

| Alternatif Jawaban Variabel X | Alternatif Jawaban Variabel Y | <b>Bobot</b> |
|-------------------------------|-------------------------------|--------------|
| Sangat Setuju                 | Sangat Setuju                 |              |
| Setuju                        | Setuju                        |              |
| Tidak Setuju                  | Tidak Setuju                  |              |
| Sangat Tidak Setuju           | Sangat Tidak Setuju           |              |

**Tabel 3. 5** *Kriteria Penskoran Alternatif Jawaban*

# **3.5.4 Kisi-Kisi Instrumen Penelitian**

Kisi-kisi instrumen penelitian sangat penting untuk disusun karena akan memudahkan peneliti dalam menyusun instrumen penelitian. Kisi-kisi penelitian ini terdiri dari dimensi dan indikator dari variabel yang telah ditentukan. Dalam penyusunannya, dilandaskan pada kajian teori yang relevan dan disesuaikan dengan kondisi nyata di lapangan. Berikut ini adalah kisi-kisi kuisioner yang digunakan untuk mengambil dan mengumpulkan data.

| <b>Variabel</b>                                                    | <b>Dimensi</b>           | <b>Indikator</b>                                                       | <b>Item</b>     |
|--------------------------------------------------------------------|--------------------------|------------------------------------------------------------------------|-----------------|
|                                                                    |                          | Tingkat beban kerja.                                                   | 1,2,3           |
|                                                                    |                          | Tingkat keanekaragaman kerja.                                          | 4               |
|                                                                    |                          | Tingkat kemudahan dalam bekerja.                                       | 5               |
|                                                                    | <b>Tuntutan Tugas</b>    | Tingkat kondisi pekerjaan.                                             | 6,7,8           |
|                                                                    |                          | Tingkat tata kerja.                                                    | 9,10            |
|                                                                    |                          | Tingkat letak fasilitas kerja.                                         | 11,12           |
| Stres Kerja<br>(Variabel X)<br>Pandi Afandi<br>(2018, hlm.<br>200) | <b>Tuntutan Peran</b>    | Tingkat kesesuaian peran dengan<br>batas waktu penyelesaian pekerjaan. | 13, 14, 15      |
|                                                                    |                          | Tingkat pemahaman peran.                                               | 16,17,18        |
|                                                                    | Tuntutan<br>Antarpribadi | Tingkat konflik antarrekan kerja.                                      | 19,20           |
|                                                                    |                          | Tingkat hubungan antarrekan kerja.                                     | 21,22,23,2<br>4 |
|                                                                    |                          | Tingkat tekanan yang diberikan oleh<br>atasan.                         | 25,26           |
|                                                                    | Struktur                 | Tingkat tanggung jawab terhadap<br>pekerjaan sesuai tingkat jabatan.   | 27,28           |
|                                                                    | Organisasi               | Tingkat peraturan pekerjaan.                                           | 29,30,31        |
|                                                                    | Kepemimpinan             | Tingkat hubungan dengan atasan.                                        | 32,33           |
|                                                                    | Organisasi               | Tingkat pengawasan yang diberikan<br>oleh atasan.                      | 34,35           |

**Tabel 3. 6** *Kisi-Kisi Instrumen Penelitian Variabel X (Stres Kerja)*

| <b>Variabel</b>              | <b>Dimensi</b>          | <b>Indikator</b>                                                                                            | <b>Item</b> |
|------------------------------|-------------------------|----------------------------------------------------------------------------------------------------|-------------|
|                              |                         | Banyaknya pekerjaan yang dapat<br>dikerjakan pegawai sesuai dengan                                          | 1,2         |
|                              |                         | standar yang ditetapkan lembaga.<br>Pencapaian hasil kerja lebih banyak<br>dari sebelumnya.                 | 3,4,5       |
|                              | Jumlah<br>Pekerjaan     | Banyaknya pekerjaan yang dapat<br>dikerjakan pegawai sesuai dengan<br>target yang ditentukan oleh pimpinan. | 6,7         |
|                              |                         | Kecepatan pegawai dalam<br>menyelesaikan pekerjaan.                                                         | 8           |
|                              |                         | Kesesuaian hasil kerja dengan standar<br>yang telah ditetapkan.                                             | 9,10,11     |
|                              |                         | Rutin melakukan perbaikan.                                                                                  | 12,13,14    |
| Kinerja<br>Pegawai           | Kualitas<br>Pekerjaan   | Mengerjakan tugas dengan cermat dan<br>teliti sehingga memiliki hasil kerja<br>yang detail serta akurat.    | 15,16,17    |
| (Variabel Y)                 |                         | Respon terhadap perubahan.                                                                                  | 18,19       |
| Wilson Bangun<br>(2012, hlm. | Ketepatan               | Kesesuaian waktu penyelesaian dengan<br>target yang telah ditentukan.                                       | 20,21       |
| 233)                         |                         | Kemampuan pegawai menyelesaikan<br>pekerjaan lebih cepat dari target awal.                                  | 22,23       |
|                              | Waktu                   | Pemanfaatan waktu.                                                                                          | 24,25       |
|                              |                         | Ketepatan waktu dalam menyelesaikan<br>pekerjaan.                                                           | 26,27,28    |
|                              | Kehadiran               | Keberadaan pada waktu jam kerja.                                                                            | 29          |
|                              |                         | Kesesuaian jam kerja.                                                                                       | 30,31       |
|                              |                         | Memelihara hubungan kerja yang<br>efektif.                                                                  | 32,33       |
|                              |                         | Kesediaan untuk bekerja sama dalam<br>tim.                                                                  | 34          |
|                              | Kemampuan<br>Kerja Sama | Tingkat kepercayaan terhadap rekan<br>kerja ketika bekerja dalam tim.                                       | 35,36       |
|                              |                         | Kemampuan menyesuaikan diri dengan<br>lingkungan pekerjaan.                                                 | 37,38       |

**Tabel 3. 7** *Kisi-Kisi Instrumen Penelitian Variabel Y (Kinerja Pegawai)*

## **3.6 Uji Instrumen Penelitian**

Dalam penelitian, setelah instrumen disusun maka instrumen tersebut harus diuji terlebih dahulu melalui uji validitas dan uji reliabilitas. Hal ini dilakukan untuk mendapatkan hasil penelitian yang valid dan reliabel.

#### **3.6.1 Uji Validitas**

Validitas merupakan salah satu cara untuk mengukur kesahihan atau keabsahan suatu instrumen penelitian. Sugiyono (2018) menyebutkan bahwa,

hasil penelitian dikatakan valid apabila terdapat kesamaan antara data yang terkumpul dengan data yang sesungguhnya terjadi pada objek yang diteliti. Instrumen yang valid berarti alat ukur yang digunakan untuk mendapatkan data itu valid. Valid berarti instrumen tersebut dapat digunakan untuk mengukur apa yang seharusnya diukur. (hlm.121)

Dalam penelitian ini, peneliti melakukan uji validitas kepada 30 responden yang merupakan staf Pusat Pengembangan dan Pemberdayaan Pendidik dan Tenaga Kependidikan Ilmu Pengetahuan Alam (PPPPTK IPA). Uji instrumen validitas dilakukan melalui pemberian beberapa item pertanyaan.

Cara yang digunakan untuk melakukan uji validitas yaitu dengan mengkorelasikan skor tiap butir dengan skor total yang merupakan jumlah dari tiap skor butir. Berikut rumus *Pearson Product Moment* yang digunakan dalam perhitungan uji validitas.

$$
r_{hitung} = \frac{n (\sum XY) - (\sum X)(\sum Y)}{\sqrt{\{n (\sum X^2) - (\sum X)^2\}} \cdot \{n (\sum Y^2) - (\sum Y)^2\}}
$$

Keterangan:

 $r_{\text{hitung}}$  = Koefisien Korelasi

$$
n = Jumlah responden
$$

 $\overline{Y}XY =$  Jumlah perkalian X dan Y

 $\sum X$  = Jumlah skor tiap butir

 $\sum Y$  = Jumlah skor total

 $\Sigma X^2$  $=$  Jumlah skor - skor X yang dikuadratkan

 $\sum Y^2$ = Jumlah skor - skor Y yang dikuadratkan

Setelah mendapat hasil dari perhitungan *Pearson Product Moment* (rhitung)*,*  dilanjutkan dengan perhitungan uji signifikasi menggunakan rumus uji-t sebagai berikut:

$$
t_{\text{hitung}} = \frac{r\sqrt{n-2}}{\sqrt{1-r^2}}
$$

Keterangan:

 $t = \text{nil}$  it  $t$  hitung

 $r = K$ oefisien korelasi hasil r hitung

 $n = J$ umlah responden

Langkah berikutnya adalah mencari t tabel. Setelah t  $_{\text{hitung}}$  diketahui, signifikasi  $\alpha = 0.05$  dan derajat kebebasan (dk = n-2), maka derajat kebebasan yang diperoleh dalam penelitian ini adalah 28 (dk = 30-2) dikarenakan responden pada uji validitas berjumlah 30 pegawai, dengan menggunakan uji dua pihak (*two tail test*) dan kemudian disesuaikan dengan tabel distribusi t, maka diperoleh t tabel  $= 1,701.$ 

Setelah memperoleh nilai t hitung, kemudian langkah selanjutnya adalah membandingkan t hitung dengan t tabel, dengan keputusan sebagai berikut:

- $\bullet$  Jika nilai t <sub>hitung</sub> > t tabel maka butir soal dinyatakan valid;
- $\bullet$  Jika nilai t  $_{\text{hitung}} < t_{\text{table}}$  maka butir soal dinyatakan tidak valid.

Berikut hasil penghitungan uji validitas pada variabel X (Stres Kerja) yang memiliki jumlah pertanyaan sebanyak 35 buah dengan menggunakan bantuan aplikasi Microsoft Excel 2010.

| No.<br><b>Item</b>       | r-hitung | t-hitung | t-tabel | Keterangan | <b>Tindak Lanjut</b>   |
|--------------------------|----------|----------|---------|------------|------------------------|
| 1                        | 0.521    | 3.229    | 1.701   | Valid      | Digunakan              |
| 2                        | 0.356    | 2.017    | 1.701   | Valid      | Digunakan              |
| 3                        | 0.341    | 1.921    | 1.701   | Valid      | Digunakan              |
| $\overline{\mathcal{A}}$ | 0.574    | 3.706    | 1.701   | Valid      | Digunakan              |
| 5                        | 0.543    | 3.419    | 1.701   | Valid      | Digunakan              |
| 6                        | 0.507    | 3.114    | 1.701   | Valid      | Digunakan              |
| $\overline{7}$           | 0.106    | 0.563    | 1.701   | Tidak      | <b>Tidak Digunakan</b> |
| 8                        | 0.253    | 1.385    | 1.701   | Tidak      | Tidak Digunakan        |
| 9                        | 0.481    | 2.906    | 1.701   | Valid      | Digunakan              |
| 10                       | 0.664    | 4.700    | 1.701   | Valid      | Digunakan              |
| 11                       | 0.551    | 3.490    | 1.701   | Valid      | Digunakan              |
| 12                       | 0.546    | 3.447    | 1.701   | Valid      | Digunakan              |
| 13                       | 0.512    | 3.154    | 1.701   | Valid      | Digunakan              |
| 14                       | 0.424    | 2.475    | 1.701   | Valid      | Digunakan              |

**Tabel 3. 8** *Hasil Perhitungan Uji Validitas Untuk Variabel X (Stres Kerja)*

**Sylvi Lestari, 2021** *PENGARUH STRES KERJA TERHADAP KINERJA PEGAWAI DI BALAI PENGEMBANGAN KOMPETENSI PUPR WILAYAH IV BANDUNG* Universitas Pendidikan Indonesia **ǀ** repository.upi **ǀ** perpustakaan.upi.edu

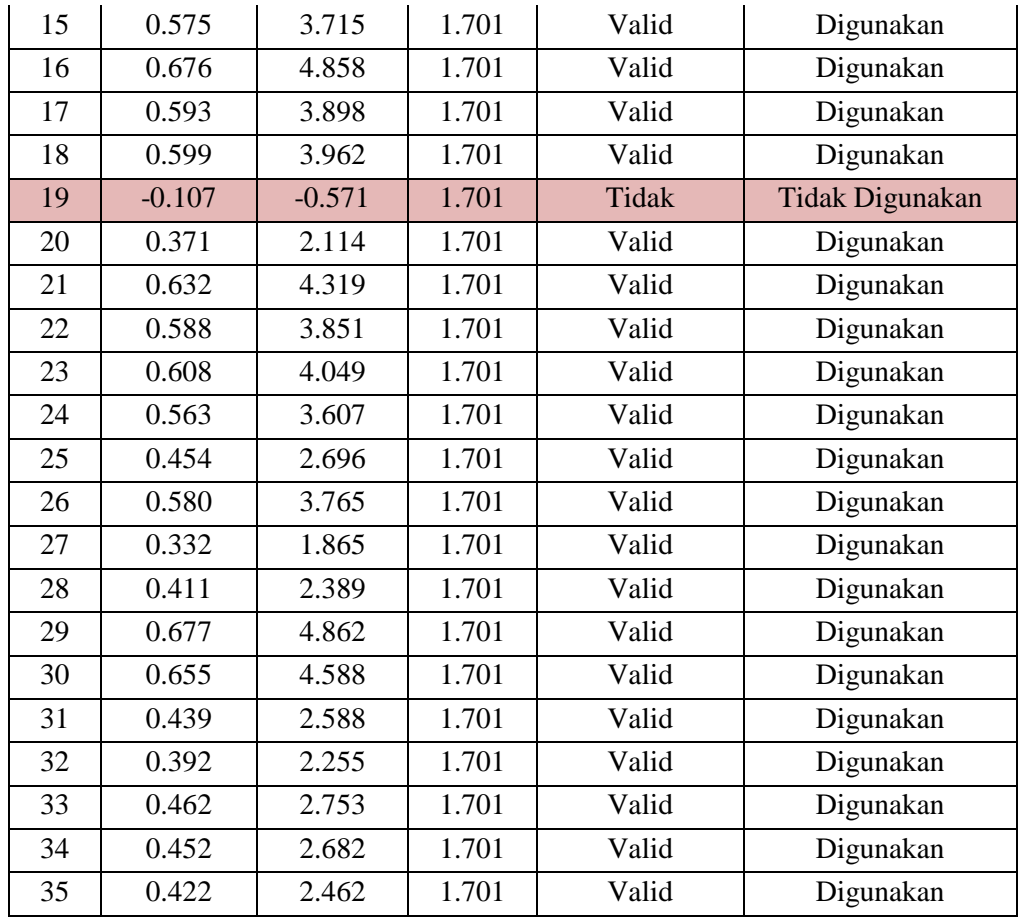

Berdasarkan *Tabel 3.8*, diketahui bahwa untuk instrumen penelitian dengan variabel X (stres kerja) terdapat 3 pernyataan yang dinyatakan **tidak valid** yaitu pernyataan 7, 8 dan 19. Kemudian, 32 pernyataan lainnya dinyatakan **valid**, yang berarti pada instrumen penelitian dengan variabel X terdapat 32 pernyataan yang dapat digunakan untuk penelitian.

Selain variabel X, peneliti pun melakukan uji validitas terhadap variabel Y. Berikut hasil perhitungan uji validitas terhadap variabel Y (Kinerja Pegawai) yang terdiri dari 38 pertanyaan.

| No.<br><b>Item</b> | r-hitung | t-hitung | t-tabel | Keterangan | <b>Tindak Lanjut</b> |
|--------------------|----------|----------|---------|------------|----------------------|
|                    | 0.514    | 3.174    | 1.701   | Valid      | Digunakan            |
| 2                  | 0.712    | 5.365    | 1.701   | Valid      | Digunakan            |
| 3                  | 0.759    | 6.159    | 1.701   | Valid      | Digunakan            |
|                    | 0.699    | 5.165    | 1.701   | Valid      | Digunakan            |

**Tabel 3. 9** *Hasil Perhitungan Uji Validitas Untuk Variabel Y (Kinerja Pegawai)*

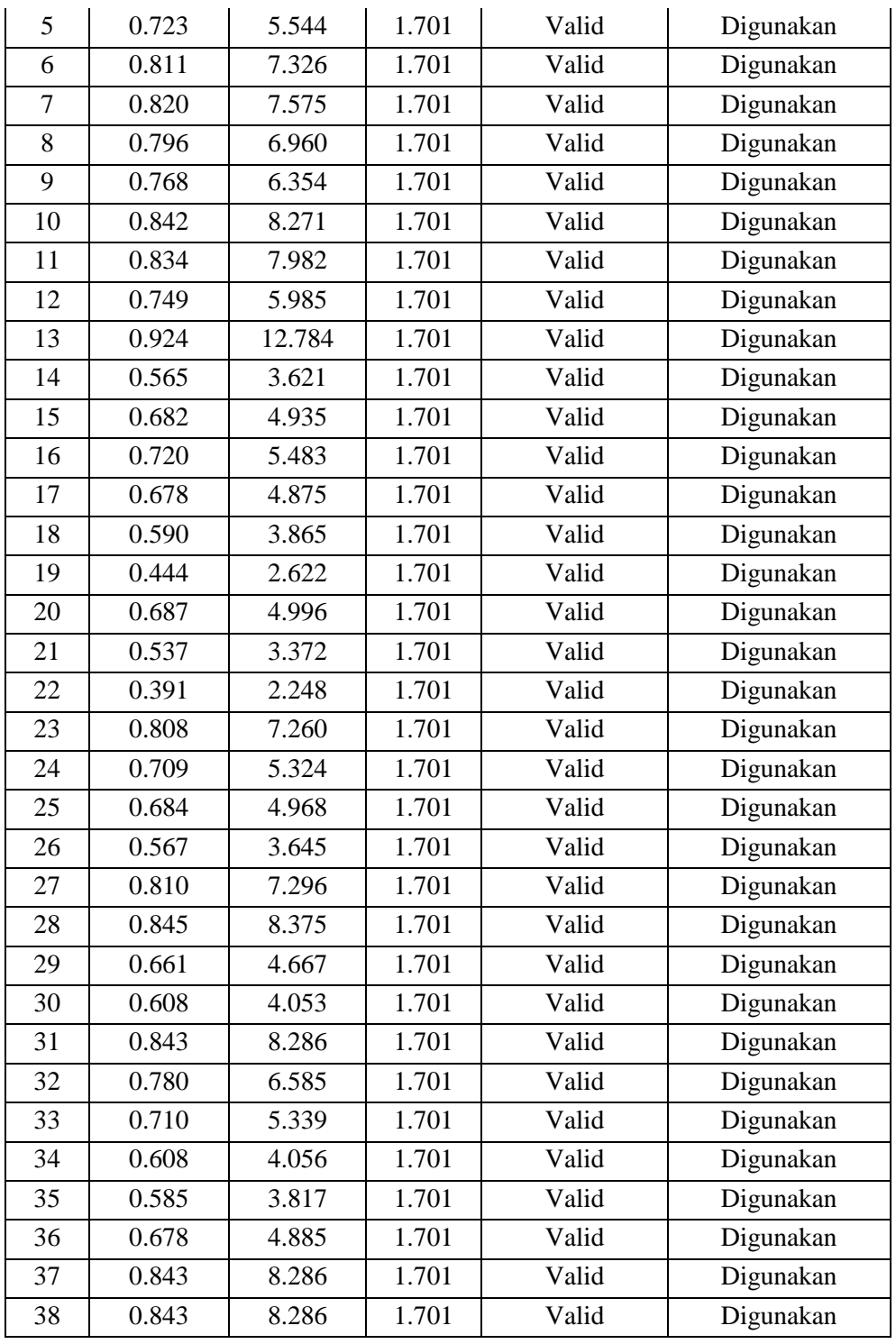

Berdasarkan *Tabel 3.9*, dapat diketahui bahwa seluruh pernyataan yang ada pada instrumen penelitian dengan variabel Y dinyatakan **valid** seluruhnya. Sehingga, 38 pernyataan pada variabel Y dapat digunakan untuk penelitian.

## **3.6.2 Uji Reliabilitas**

Reliabel atau keandalan merupakan konsistensi dari serangkaian pengukuran atau serangkaian alat ukur. Suatu kuesioner dapat dikatakan reliabel apabila jawaban responden terhadap pernyataan adalah konsisten atau stabil dari waktu ke waktu. Reliabilitas suatu *test* merujuk pada derajat stabilitas, konsistensi, daya prediksi dan akurasi. Hal ini sejalur dengan pendapat Sugiyono (2018, hlm. 121) bahwa "instrumen yang reliabel adalah instrumen yang bila digunakan beberapa kali utuk mengukur objek yang sama, akan menghasilkan data yang sama".

Pengukuran yang memiliki tingkat reliabilitas yang tinggi akan menghasilkan data yang reliabel. Uji reliabilitas dilakukan peneliti melalui rumus *Alpha Cronbach* dengan bantuan aplikasi *SPSS Versi* 22 *for Windows.* Berikut beberapa langkah uji reliabilitas yang dilakukan peneliti diantaranya:

- 1. Buka program *SPSS Versi* 22 *for Windows*;
- 2. Masukkan data item setiap responden ke program SPSS pada *Data View*;
- 3. Klik *Variabel View*, klik judul kolom bertuliskan *Name* sampai seluruh kolom *Name* berubah menjadi kuning, CTRL + F dan akan muncul kotak *Find and Replace*;
- 4. Klik *Replace*, ketik "VAR000" di kotak *Find,* lalu ketik "X" di kotak *Replace With*, klik *Replace All* ; di kotak paling bawah ubah menjadi "Total";
- 5. Klik *Analyze*; klik *Scale*, kemudian klik *Reliability analysis*;
- 6. Pindahkan seluruh data yang terletak di sebelah kiri ke sebelah kanan; *kecuali* kolom "Total";
- 7. Klik *Statistic*s, centang kotak *Scale If Item Deleted*, kemudian klik C*ontinue*;
- 8. Pastikan modelnya *Alpha*, lalu klik OK.

Setelah mendapatkan hasil nilai, maka langkah selanjutnya adalah mengkonsultasikan hasil nilai uji reliabilitas dengan tabel *r-Pearson Product Moment two tail test.* Dalam hal ini peneliti melibatkan 30 responden dan peneliti memilih signifikansi sebesar 5% sehingga diperoleh bahwa *r-tabel* bernilai 0,374.

Untuk menentukan reliabel atau tidaknya instrumen dari setiap variabel, dapat diambil dari kesimpulan berikut:

- $\bullet$  Jika r  $_{\text{hitung}} > r_{\text{table}}$  maka instrumen penelitian tersebut reliabel.
- $\bullet$  Jika r hitung  $\lt r$  tabel maka instrumen penelitian tersebut tidak reliabel.

Adapun hasil perhitungan uji reliabilitas terhadap variabel X (Stres Kerja) dan variabel Y (Kinerja Pegawai) yang telah dilakukan peneliti dengan bantuan program *SPSS Versi* 22 *for Windows* adalah sebagai berikut:

1. Uji Reliabilitas Variabel X

Setelah melibatkan 30 orang staf dari lembaga Pusat Pengembangan dan Pemberdayaan Pendidik dan Tenaga Kependidikan Ilmu Pengetahuan Alam (PPPPTK IPA) untuk melaksanakan uji coba instrumen, peneliti dapat menghasilkan perhitungan uji reliabilitas terhadap variabel X (Stres Kerja) dengan hasil sebagai berikut:

**Tabel 3. 10** *Hasil Perhitungan Uji Reliabilitas Variabel X (Stres Kerja)*

| <b>Cronbach's Alpha</b> | Jumlah Item | r-tabel | Keterangan |
|-------------------------|-------------|---------|------------|
| 0,896                   | 35          | 0,734   | Reliabel   |

Berdasarkan *Tabel 3.10*, ditemukan bahwa nilai *r-hitung* sebesar 0,896. Sedangkan nilai *r-tabel* sebesar 0,734. Hal tersebut menunjukkan bahwa *r-hitung* > *r-tabel* yang dapat diartikan bahwa instrumen penelitian dengan variabel X ini reliabel dan dapat digunakan dalam penelitian.

#### 2. Uji Reliabilitas Variabel Y

Uji reliabilitas variabel Y melibatkan responden yang sama dengan responden uji reliabilitas variabel X yang berjumlah 30 orang. Berikut hasil perhitungan uji reliabillitas variabel Y (Kinerja Pegawai).

**Tabel 3. 11** *Hasil Perhitungan Uji Reliabilitas Variabel Y (Kinerja Pegawai)*

| <b>Cronbach's Alpha</b> | <b>Jumlah Item</b> | r-tabel | Keterangan |
|-------------------------|--------------------|---------|------------|
| 0.970                   | 38                 | 0.734   | Reliabel   |

Berdasarkan *Tabel 3.11*, dapat diketahui bahwa nilai *r-hitung* sebesar 0,970. Sedangkan nilai *r-tabel* sebesar 0,734. Hal tersebut menunjukkan bahwa *r-hitung* > *r-tabel* yang dapat diartikan bahwa instrumen penelitian dengan variabel Y ini pun reliabel dan dapat digunakan dalam penelitian.

#### **3.7 Prosedur Penelitian**

Prosedur penelitian merupakan penjabaran langkah-langkah penelitian yang dilakukan peneliti terutama terkait bagaimana desain penelitian dioperasionalkan. Berdasarkan desain penelitian yang telah diungkapkan, maka penjelasan mengenai prosedurnya adalah sebagai berikut:

- 1. Melakukan studi pendahuluan. Peneliti melakukan studi pendahuluan/studi lapangan di Balai Pengembangan Kompetensi PUPR Wilayah IV Bandung melalui wawancara, observasi dan studi dokumentasi agar dapat mengetahui permasalahan apa saja yang layak untuk diteliti lebih lanjut.
- 2. Setelah menemukan masalah, peneliti menyusun latar belakang yang disesuaikan dengan kondisi nyata di lapangan.
- 3. Merumuskan masalah dan tujuan penelitian. Dalam tahap ini, peneliti merumuskan masalah yang akan diteliti, serta menentukan tujuan penelitian.
- 4. Mengumpulkan kajian teori. Dalam penelitian ini, teori yang digunakan adalah teori yang berkaitan dengan kinerja pegawai dan stres kerja. Teori yang diperoleh dapat berasal dari sumber berupa buku, jurnal, dan media pendukung lainnya.
- 5. Merumuskan hipotesis berdasarkan kajian teori dan fenomena yang ditemukan.
- 6. Menentukan metode dan pendekatan penelitian. Dalam hal ini, peneliti memilih untuk menggunakan metode deskriptif dengan pendekatan kuantitatif.
- 7. Menentukan variabel dan sumber data. Peneliti menentukan stres kerja sebagai variabel X dan kinerja pegawai sebagai variabel Y. Kemudian, peneliti mencari sumber data yang berkaitan dengan penelitian yang dilakukan.
- 8. Menentukan dan menyusun instrumen penelitian. Peneliti menyusun instrumen penelitian dengan memperhatikan kajian teori yang telah

didapatkan. Dalam hal ini, instumen penelitian yang digunakan adalah angket dan skala yang digunakan adalah *skala likert*.

- 9. Melakukan uji coba instrumen. Pada tahap ini, peneliti menguji instrumen penelitian agar layak untuk digunakan. Uji instrumen ini dilakukan melalui uji validitas dan uji reliabilitas agar data yang diolah bersifat valid dan reliabel.
- 10. Pengumpulan data. Dalam tahap ini, peneliti melakukan pengumpulan data melalui penyebaran instrumen penelitian berupa angket yang kemudian diisi oleh responden untuk diolah sesuai dengan kebutuhan penelitian, sehingga peneliti mampu mendapatkan hasil atas hipotesis penelitian.
- 11. Pengolahan dan analisis data. Peneliti melakukan analisis terhadap data yang telah terkumpul untuk diolah kembali sesuai dengan kebutuhan penelitian. Pengolahan data yang dilakukan peneliti diawali dengan analisis *weight means score* (perhitungan rata-rata), mengubah skor mentah menjadi skor baku, uji normalitas, uji hipotesis, serta uji koefisien. Untuk mempermudah dalam menganalisis data, peneliti menggunakan bantuan *SPSS Versi* 22 *for Windows.*
- 12. Menyusun pembahasan yang berisi tentang hasil dari pengolahan data yang telah dilakukan sebelumnya.
- 13. Menyusun kesimpulan dan saran terkait pengaruh stres kerja terhadap kinerja pegawai. Dalam tahap ini, peneliti menyimpulkan hasil keseluruhan dari penelitian yang telah dilakukan serta memberikan saran terkait penelitian yang telah dilakukan.

## **3.8 Analisis Data**

Menurut Sugiyono (2018, hlm.147), analisis data merupakan kegiatan yang dilakukan setelah data dari seluruh responden terkumpul. Dalam menganalisis data terdapat beberapa kegiatan seperti mengelompokkan data berdasarkan variabel dan jenis responden, mentabulasi data berdasarkan variabel dari seluruh responden, menyajikan data dari setiap variabel yang diteliti, melakukan perhitungan untuk menjawab rumusan masalah yang telah ditetapkan, dan melakukan perhitungan untuk menguji hipotesis yang telah diajukan.

Adapun tahapan analisis data yang dilakukan oleh peneliti dapat dijabarkan sebagai berikut:

#### **3.8.1 Seleksi Data**

Seleksi data dilakukan melalui pemeriksaan kelengkapan angket yang telah terkumpul. Seleksi data bertujuan untuk meyakinkan bahwa data yang diperoleh layak untuk diolah lebih lanjut atau tidak.

#### **3.8.2 Klasifikasi Data**

Tahap kedua dalam analisis data adalah melakukan klasifikasi data antara variabel X (Stres Kerja) dan variabel Y (Kinerja Pegawai). Setelah itu, peneliti menginput jawaban dari responden. Dalam prakteknya, sebagaimana ketentuan *skala likert*, responden diberi kesempatan untuk memilih salah satu dari empat alternatif jawaban yang tersedia. Kemudian, jumlah skor yang diperoleh peneliti dari jawaban responden ini merupakan skor mentah dari setiap variabel X dan variabel Y. Skor mentah tersebut berfungsi sebagai sumber pengolah data.

#### **3.8.3 Pengolahan Data**

Pengolahan data merupakan salah satu kegiatan terpenting dalam suatu penelitian. Dari kegiatan pengolahan data ini, peneliti akan melakukan beberapa perhitungan sehingga data yang telah diperoleh jadi memiliki arti dan dapat ditarik kesimpulannya, serta mampu menjawab permasalahan yang sedang diteliti. Berikut beberapa perhitungan yang digunakan:

# 3.8.3.1 **Menghitung Kecenderungan Umum Skor Variabel X dan Variabel Y Berdasarkan Perhitungan Rata-Rata (Weight Means Score)**

Setelah mendapat skor mentah pada setiap variabel, maka langkah selanjutnya adalah menghitung kecenderungan umum dengan menggunakan teknik *Weight Means Score* (*WMS*) yang berfungsi untuk mengetahui kedudukan setiap item dan menggambarkan keadaan tingkat kesesuaian dengan kriteria atau tolak ukur yang telah ditentukan dari masing-masing variabel. Berikut rumus *Weight Means Score* (*WMS*) yang digunakan dalam penelitian ini:

$$
\bar{X} = \frac{X}{N}
$$

Keterangan:

 $\bar{X}$  : Jumlah rata-rata yang dicari

- X : Jumlah skor dari jawaban responden
- N : Jumlah responden

Adapun langkah-langkah melakukan perhitungan kecencerungan umum melalui *Weight Means Score* (*WMS*) yang dapat diuraikan sebagai berikut:

- 1. Memberi bobot untuk setiap alternatif jawaban dengan menggunakan *Skala Likert*.
- 2. Menghitung frekuensi dari setiap alternatif jawaban yang telah dipilih.
- 3. Menjumlahkan jawaban responden setiap item dan langsung dikaitkan dengan bobot alternatif jawaban.
- 4. Menghitung rata-rata setiap item pada masing-masing kolom dan menentukan kriteria setiap item dengan menggunakan tabel konsultasi hasil perhitungan *Weight Means Score* (*WMS*). Tabel konsultasi hasil perhitungan *Weight Means Score* (*WMS*) dapat mengukur instrumen penelitian terhadap variabel X (Stres Kerja) dan variabel Y (Kinerja Pegawai). Berikut tabel konsultasi hasil perhitungan *Weight Means Score* (*WMS*) yang digunakan dalam penelitian ini:

| <b>Rentang Nilai</b><br><b>Kriteria</b> | <b>Penafsiran</b> |               |               |
|-----------------------------------------|-------------------|---------------|---------------|
|                                         |                   | Variabel X    | Variabel Y    |
| $0,01 - 1,00$                           | Sangat            | Sangat        | Sangat        |
|                                         | Tidak Baik        | Tidak Setuju  | Tidak Setuju  |
| $1,01 - 2,00$                           | Tidak Baik        | Tidak Setuju  | Tidak Setuju  |
| $2,01 - 3,00$                           | Baik              | Setuju        | Setuju        |
| $3,01 - 4,00$                           | Sangat Baik       | Sangat Setuju | Sangat Setuju |

**Tabel 3. 12** *Konsultasi Pengklasifikasian Hasil Perhitungan Weight Means Score*

## 3.8.3.2 **Mengubah Skor Mentah Menjadi Skor Baku**

Setelah selesai menghitung kecenderungan umum skor setiap variabel menggunakan rumus *Weight Means Score* (WMS) langkah selanjutnya yaitu mengubah skor mentah menjadi skor baku dengan kata lain mengubah data yang berbentuk ordinal menjadi data interval. Adapun rumus yang digunakan untuk

mengubah skor mentah menjadi skor baku dalam penelitian ini dapat diuraikan sebagai berikut (Riduwan, 2013, hlm. 31).

$$
T_i = 50 + 10 \cdot \frac{(X_i - X)}{s}
$$

Keterangan:

*T<sup>i</sup>* : Skor Baku

- *X<sup>i</sup>* : Skor Mentah
- s : Standar Deviasi
- $\overline{X}$  : Rata-Rata (Mean)

Adapun langkah-langkah untuk mengubah skor mentah menjadi skor baku yang dapat diuraikan sebagai berikut:

- 1. Menentukan skor mentah terbesar dan terkecil;
- 2. Menentukan rentang  $(R)$ , dimana  $R$  adalah skor tertinggi dikurangi skor terendah sebagai berikut:

 $R = Skor Tertinggi - Skor Terendah$ 

3. Menentukan banyak kelas (BK) dengan menggunakan rumus Strugess berikut:

$$
BK = 1 + 3.33 \log n
$$

4. Menentukan panjang kelas interval  $(i)$ , dengan menggunakan rumus:

$$
i = \frac{R}{BK}
$$

- 5. Membuat tabel distribusi frekuensi  $(BK)$  dan  $(i)$
- 6. Mencari nilai rata-rata (*mean*) dengan menggunakan rumus berikut:

$$
\bar{X} = \frac{\sum f X_i}{\sum f}
$$

7. Mencari simpangan baku (standar deviasi) dengan menggunakan rumus sebagai berikut:

$$
s = \sqrt{\frac{n \cdot \sum f x^2 - (\sum f X_i)^2}{n \cdot (n-1)}}
$$

8. Menghitung data mentah menjadi data baku dengan menggunakan rumus berikut:

$$
T_i = 50 + 10 \cdot \frac{(X_i - X)}{s}
$$

#### 3.8.3.3 **Uji Normalitas Distribusi Data**

Uji normalitas data merupakan uji yang dilakukan dengan maksud untuk menilai sebaran data pada sebuah kelompok data atau variabel, apakah sebaran data tersebut berdistribusi normal atau tidak. Uji normalitas distribusi data dihitung dengan menggunakan rumus *One Sampel Kolmogorov Smirnov Test*  berikut:

$$
D = \text{Maksimum } [F_o(X) - S_n(X)]
$$

Keterangan :

D : Deviasi Maksimum

 $F<sub>o</sub>(X)$ : Fungsi disribusi frekuensi kumulatif teoritis

 $S_N$ : Fungsi distribusi frekuensi kumulatif sampel

Berikut langkah-langkah yang dilakukan dalam menguji normalitas distribusi data dengan menggunakan aplikasi *SPSS Versi 22.0 for Windows* :

- 1. Membuka aplikasi *SPSS Versi 22.0 for Windows.*
- 2. Memasukkan data baku variabel X dan Y.
- 3. Pilih *Variabel View*. Pada kolom *Variabel View*, kolom *name* pada baris pertama diisi dengan variabel X dan pada baris kedua diisi dengan variabel Y. Kemudian, kolom *decimal* diubah menjadi 0 dan kolom label diisi dengan masing-masing nama variabel yang dalam penelitian ini variabel X adalah stres kerja dan variabel Y adalah kinerja pegawai.
- 4. Klik *analyze*, kemudian pilih *nonparametric test*, lalu klik 1-*Sample* K-S.
- 5. Klik variabel X, kemudian pindahkan ke kotak *test vaiabel list* dengan mengklik tanda ( $\rightarrow$ ).
- 6. Klik *options*, lalu pilih *descriptive* pada kotak *statistic* dan *exclude cases test by test*, kemudian pilih *continue*.
- 7. Pada kotak *test distribution*, klik normal dan klik OK. (Lakukan langkah yang serupa untuk menghitung uji normalitas variabel Y).

Adapun hipotesis dasar keputusan yang diajukan peneliti berdasarkan pada *kolmogorov smirnov* yaitu:

- Ho : Tidak terdapat perbedaan antara distribusi data dengan distribusi normal.
- Ha : Terdapat perbedaan antara distribusi data dengan distribusi normal.

Kemudian, adapun dasar pengambilan keputusan dengan ketentuan sebagai berikut:

- Nilai *Asym Sign 2-tailed* > 0,05, maka Ho diterima yang berarti tidak terdapat perbedaan antara distribusi data dengan distribusi normal (berdistribusi normal).
- Nilai *Asym Sign 2-tailed* < 0,05, maka Ha diterima yang berarti terdapat perbedaan antara distribusi data dengan distribusi normal (tidak berdistribusi normal).

## **3.9 Uji Hipotesis Penelitian**

Uji hipotesis penelitian dilakukan untuk mengetahui ada atau tidaknya pengaruh dari variabel X (Stres Kerja) terrhadap variabel Y (Kinerja Pegawai). Uji hipotesis penelitian ini dilakukan melalui beberapa tahap sebagai berikut:

#### **3.9.1 Analisis Koefisien Korelasi**

Analisis koefisien korelasi bertujuan untuk mengetahui derajat hubungan antara variabel X (Stres Kerja) dan variabel Y (Kinerja Pegawai). Selain itu, koefisien korelasi dapat menunjukkan kuat atau lemahnya hubungan diantara variabel, serta menyimpulkan apakah terdapat hubungan yang bersifat positif atau negatif. Dalam penelitian ini, teknik yang digunakan untuk analisis koefisien korelasi adalah teknik korelasi *Pearson Product Moment* dengan rumus sebagai berikut:

$$
r_{hitung} = \frac{n (\sum XY) - (\sum X)(\sum Y)}{\sqrt{\{n (\sum X^2) - (\sum X)^2\}} \cdot \{n (\sum Y^2) - (\sum Y)^2\}}
$$

Keterangan:

 $r_{hitung}$  = Koefisien Korelasi

 $n =$  Jumlah responden

- $\sum XY$  = Jumlah perkalian X dan Y
- $\sum X$  = Jumlah skor tiap butir
- $\overline{YY}$  = Jumlah skor total
- $\Sigma X^2$ = Jumlah skor- skor X yang dikuadratkan
- $\sum Y^2$ = Jumlah skor- skor Y yang dikuadratkan

Berikut cara yang digunakan peneliti dalam melakukan perhitungan analisis koefisien korelasi dengan menggunakan bantuan aplikasi *SPSS 22.0 For Windows*:

- 1. Buka program SPSS, klik *Variabel View*, pada kolom "*name*" tuliskan variabel X dan variabel Y, kemudian kolom "*decimal*" diisi dengan 0.
- 2. Klik *Data View*, masukkan data baku variabel X dan Y pada masing-masing kolom;
- 3. Klik *Analyze*, pilih *Correlate*, dan klik *Bivariare*;
- 4. Blok variabel X dan Y, lalu pindahkan ke kotak sebelah kanan dengan cara klik tanda panah;
- 5. Centang kotak *Pearson*;
- 6. Klik *option*, centang kotak "*Mean and Standart Deviation*", klik *Continue*, klik OK.

Dalam penelitian ini, variabel yang akan dikorelasikan adalah variabel X dan Y, maka *r-hitung* merupakan hasil koefisien dari kedua variabel. Setelah itu, *r-hitung* dibandingkan dengan r-tabel dengan ketentuan: jika *r-hitung > r-tabel*  dan bernilai positif maka hubungan yang positif sebesar angka hasil perhitungan tersebut.

Langkah selanjutnya adalah menafsirkan koefisien korelasi untuk memberikan interpretasi dengan menggunakan tabel interpretasi nilai r sebagai berikut:

| Interval Koefisien | Tingkat Hubungan |
|--------------------|------------------|
| $0,800 - 1,000$    | Sangat Kuat      |
| $0,600 - 0,799$    | Kuat             |
| $0,400 - 0,599$    | Cukup Kuat       |
| $0,200 - 0,399$    | Rendah           |
| $0,000 - 0,199$    | Sangat Rendah    |

**Tabel 3. 13** *Tolak Ukur Koefisien Korelasi*

Terdapat beberapa hipotesis yang diajukan dalam penelitian ini, diantaranya:

- Ho : Tidak terdapat pengaruh yang positif dan signifikan antara Stres Kerja terhadap Kinerja Pegawai di Balai Pengembangan Kompetensi PUPR Wilayah IV Bandung.
- Ha : Terdapat pengaruh yang positif dan signifikan antara Stres Kerja terhadap Kinerja Pegawai di Balai Pengembangan Kompetensi PUPR Wilayah IV Bandung.

## **3.9.2 Uji Koefisien Determinasi**

Dilakukannya uji koefisien determinasi bertujuan untuk mengetahui seberapa besar kontribusi variabel X terhadap variabel Y. Menurut Sugiyono (2014, hlm. 154), cara menghitung koefisien determinasi adalah dengan mengkuadratkan koefisien korelasi yang telah ditentukan, kemudian dikalikan 100% atau dapat diuraikan sebagai berikut:

$$
KD=r^2x\ 100\%
$$

Keterangan:

- KD : Nilai koefisien determinasi
- *r* : Nilai koefisien korelasi

Adapun cara perhitungan uji koefisien determinasi dengan menggunakan bantuan aplikasi *SPSS 22.0 for Windows* dengan langkah sebagai berikut:

- 1. Buka program SPSS;
- 2. Klik *Variabel View*, masukan variabel X dan Y pada baris 1 dan 2, kemudian ketik 0 pada kolom *Decimal*;
- 3. Klik *Data View*, masukkan data baku variabel X dan Y pada masing-masing kolom;
- 4. Klik *Analyze*, klik *Regresion*, klik *Linear*;
- 5. Pindahkan variabel X ke kotak independen dan variabel Y ke kotak dependen;
- 6. Klik *Plots*, masukkan SDRESID ke kotak Y, dan ZPRED ke kotak X, kemudian klik *Next*;
- 7. Masukkan ZPRED ke kotak Y dan DEPENDENT ke kotak X;
- 8. Pilih *Histogram* dan *Normal Probability Plot*, klik *Continue*;
- 9. Klik *Save,* pada kotak *Predicated Value* klik *Unstandarized* dan pada kotak *Prediction Intervals* klik *Mean* dan *Individu*, lalu klik *Continue*;
- 10. Klik *Options*, lalu pastikan bahwa taksiran *Probability* sebesar 0,05, lalu klik *Continue* dan klik OK.

#### **3.9.3 Uji Signifikansi Koefisien Korelasi**

Uji signifikansi koefisien korelasi dilakukan dengan tujuan untuk mengukur tingkat hubungan variabel dependen dan variabel independen dari harga korelasi yang diperoleh melalui variabel X dan variabel Y. Berikut rumus yang digunakan untuk menguji signifikansi koefisien korelasi:

$$
t_{\text{hitung}} = \frac{r\sqrt{n-2}}{\sqrt{1-r^2}}
$$

Keterangan:

- t : Nilai *t-hitung*
- r : Koefisien korelasi hasil nilai *r-hitung*
- n : Jumlah responden

Setelah mengetahui nilai *t-hitung*, kemudian *t-hitung* dibandingkan dengan tabel untuk  $a = 0.05$ , *two tailed test* dan derajat kebebasan (dk = n-2) dengan kaidah pengujian sebagai berikut:

- Apabila *t-hitung* > *t-tabel*, maka Ha diterima sehingga dapat dikatakan bahwa nilai korelasi *Pearson Product Moment* tersebut signifikan.
- Apabila *t-hitung* < *t-tabel*, maka Ho diterima sehingga dapat dikatakan bahwa nilai korelasi *Pearson Product Moment* tersebut tidak signifikan.

Selain dengan cara diatas, terdapat pula cara lain untuk menguji signifikansi koefisien korelasi yaitu dengan bantuan aplikasi *SPSS 22.0 for Windows* dengan langkah-langkah sebagai berikut:

- 1. Buka program SPSS;
- 2. Klik *Variabel View*, masukan variabel X dan Y pada baris 1 dan 2, kemudian ketik 0 pada kolom *Decimal*;
- 3. Klik *Data View*, masukkan data baku variabel X dan Y pada masing-masing kolom;
- 4. Klik *Analyze*, klik *Regresion*, klik *Linear*;
- 5. Pindahkan variabel X ke kotak independen dan variabel Y ke kotak dependen;
- 6. Klik *Plots*, masukkan SDRESID ke kotak Y, dan ZPRED ke kotak X, kemudian klik *Next*;
- 7. Masukkan ZPRED ke kotak Y dan DEPENDENT ke kotak X;
- 8. Pilih *Histogram* dan *Normal Probability Plot*, klik *Continue*;
- 9. Klik *Save,* pada kotak *Predicated Value* klik *Unstandarized* dan pada kotak *Prediction Intervals* klik *Mean* dan *Individu*, lalu klik *Continue*;
- 10. Klik *Options*, lalu pastikan bahwa taksiran *Probability* sebesar 0,05, lalu klik *Continue* dan klik OK.

## **3.9.4 Analisis Regresi Linier Sederhana**

Uji regresi linier sederhana pada dasarnya dilakukan untuk mengetahui hubungan linier antara satu variabel yang diidentifikasi sebagai variabel independen dengan variabel lain yang diidentifikasi sebagai variabel dependen (Sarwono dan Hendra, 2017, hlm.20). Regresi atau peramalan diartikan sebagai proses memperkirakan secara sistematis terkait apa yang paling mungkin akan terjadi di masa yang akan datang dengan didasarkan pada informasi di masa lalu sehingga tingkat kesalahan yang ada di masa sekarang dapat diperkecil.

Rumus yang digunakan untuk perhitungan analisis regresi linier dalam penelitian ini adalah rumus linier sederhana yang didasari oleh hubungan fungsional atau hubungan sebab akibat (kausal) antara variabel bebas (X) terhadap variabel terikat (Y). Berikut rumus regresi sederhana yang digunakan :

$$
\hat{Y} = \alpha + bX
$$

Keterangan :

- $\hat{Y}$  : (dibaca Y topi) subjek variabel terikat yang diproyeksikan
- X : Variabel bebas yang memiliki nilai tertentu untuk diproyeksikan
- $\alpha$  : Nilai konstanta harga Y jika  $X = 0$
- b : Nilai arah sebagai penentu ramalan (prediksi) yang menentukan nilai peningkatan (+) atau penurunan (-) variabel Y.

Sebelum menggunakan rumus diatas, maka langkah utama yang harus dilakukan adalah mencari nilai a dan b dengan rumus sebagai berikut:

$$
a = \frac{\sum Y - b \cdot \sum X}{n}
$$
\n
$$
b = \frac{n \cdot \sum XY - \sum X \cdot \sum Y}{n \cdot \sum X^{2} - (\sum X^{2})}
$$

Selain itu, terdapat pula cara lain yang dapat digunakan untuk menghitung analisis regresi linier sederhana yaitu dengan menggunakan bantuan aplikasi SPSS 22.0 *for Windows* yang tahapannya dapat diuraikan sebagai berikut:

- 1. Buka aplikasi SPSS, pilih *Type In Data*;
- 2. Klik *Data View*, masukkan data baku variabel X dan variabel Y;
- 3. Klik *Variabel View*, kemudian ubah nama pada kolom "*Nam*e" menjadi variabel X dan baris kedua dengan variabel Y, kolom *Decimal* diubah menjadi 0, kolom *Label* diisi dengan nama masing-masing variabel, dan pada kolom *Measure* klik *Nominal*;
- 4. Klik *Analyze*, klik *Regresion*, klik *Linear*; munculah layar *linear regression*;
- 5. Masukan variabel X ke kotak independen dan variabel Y ke kotak dependen.
- 6. Klik *statistic*, centang *estimates, model fit R square, descriptive*, kemudian klik *continue*;
- 7. Klik *plots*, lalu masukkan SDRESID ke kotak Y dan ZPRED ke kotak X, klik *next*;
- 8. Masukkan ZPRED ke kotak Y dan DEPENDENT ke kotak X;
- 9. Pilih *Histogram* dan *Normal Probability Plot*, klik *Continue*;
- 10. Klik *Save,* pada kotak *Predicated Value* klik *Unstandarized* dan pada kotak *Prediction Intervals* klik *Mean* dan *Individu*, lalu klik *Continue*;
- 11. Klik *Options*, lalu pastikan bahwa taksiran *Probability* sebesar 0,05, lalu klik *Continue* dan klik OK.